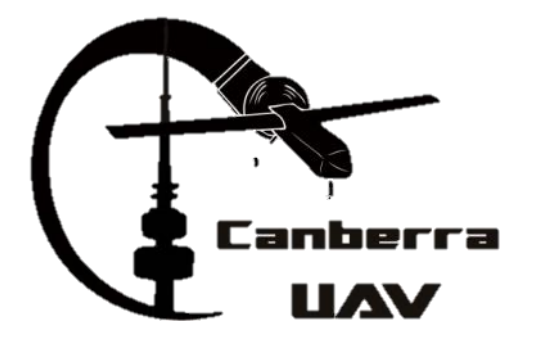

# **CanberraUAV Workshop Ground Control Stations** Feb 2017

### **Ground Control Stations**

- **Also known as GCS**
- Communicate with the UAV
- ▶ Receive telemetry data
- Send commands to UAV

## **GCS** -Introduction

- ▶ Telemetry Data
	- Data sent from UAV to GCS
	- Contains information about the current state of the UAV
		- · Speed
		- Position
		- Altitude
		- System errors

### **GCS** -Introduction

- ▶ Command data
	- Data sent from GCS to UAV
	- Can be
		- Flight commands (RTL, Goto waypoint)
		- Get/set flight parameters
		- Get/set mission waypoints

### **GCS** -Introduction

- A GCS Consists of
	- Communications Link
	- GCS Computer
	- GCS Software
	- Other accessories live video feed, tracking antenna, DGPS base station, etc as required

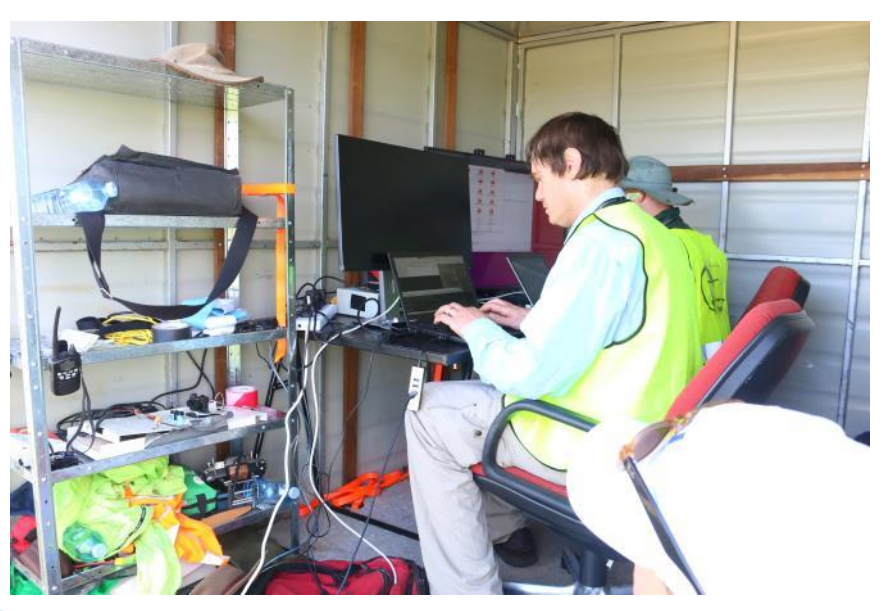

- ▶ Most GCS software is run on laptops
- ▶ Different options depending on
	- Which flight controller is used
	- GCS Operating System
	- Require features
- ▶ Open source and commercial offerings

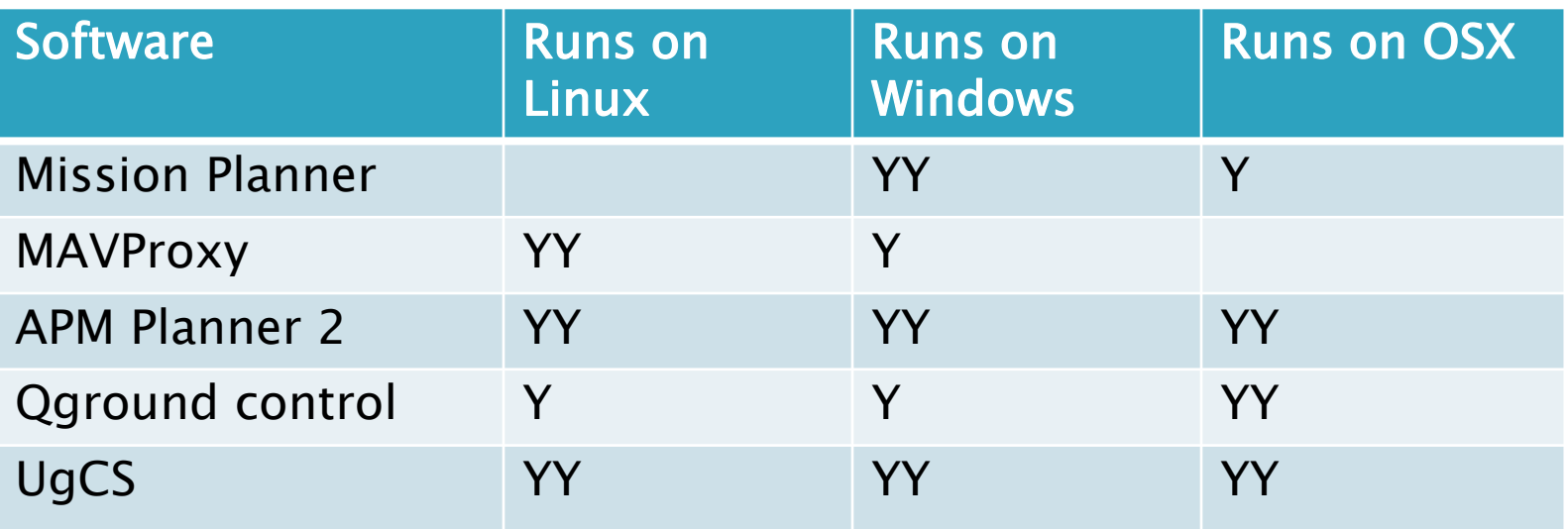

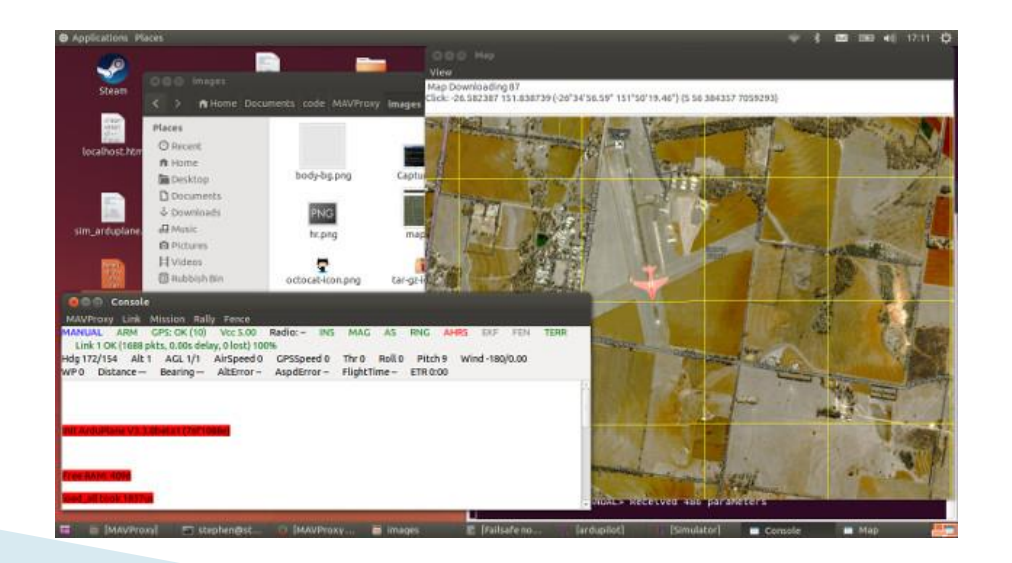

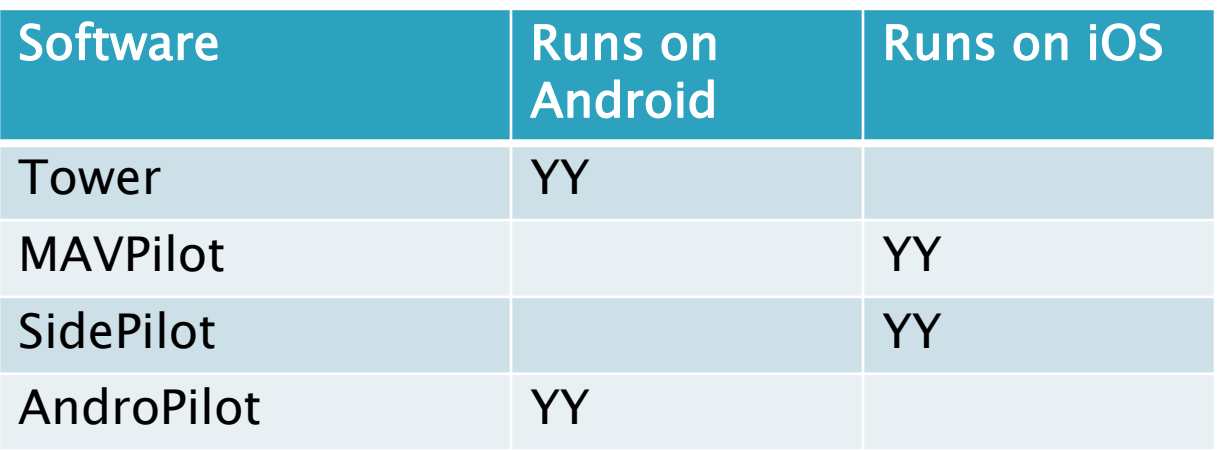

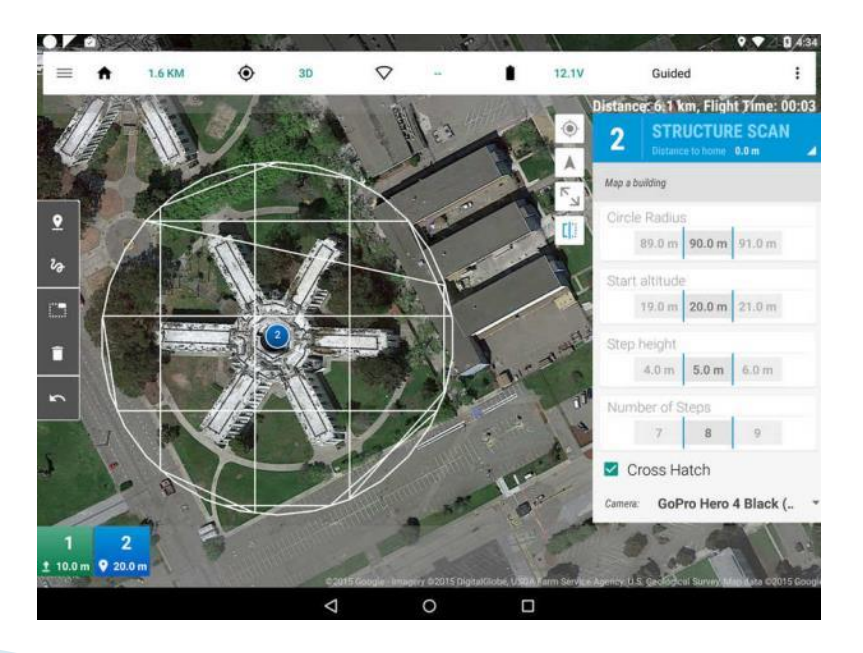

 Compatibility and features vary widely between GCS programs

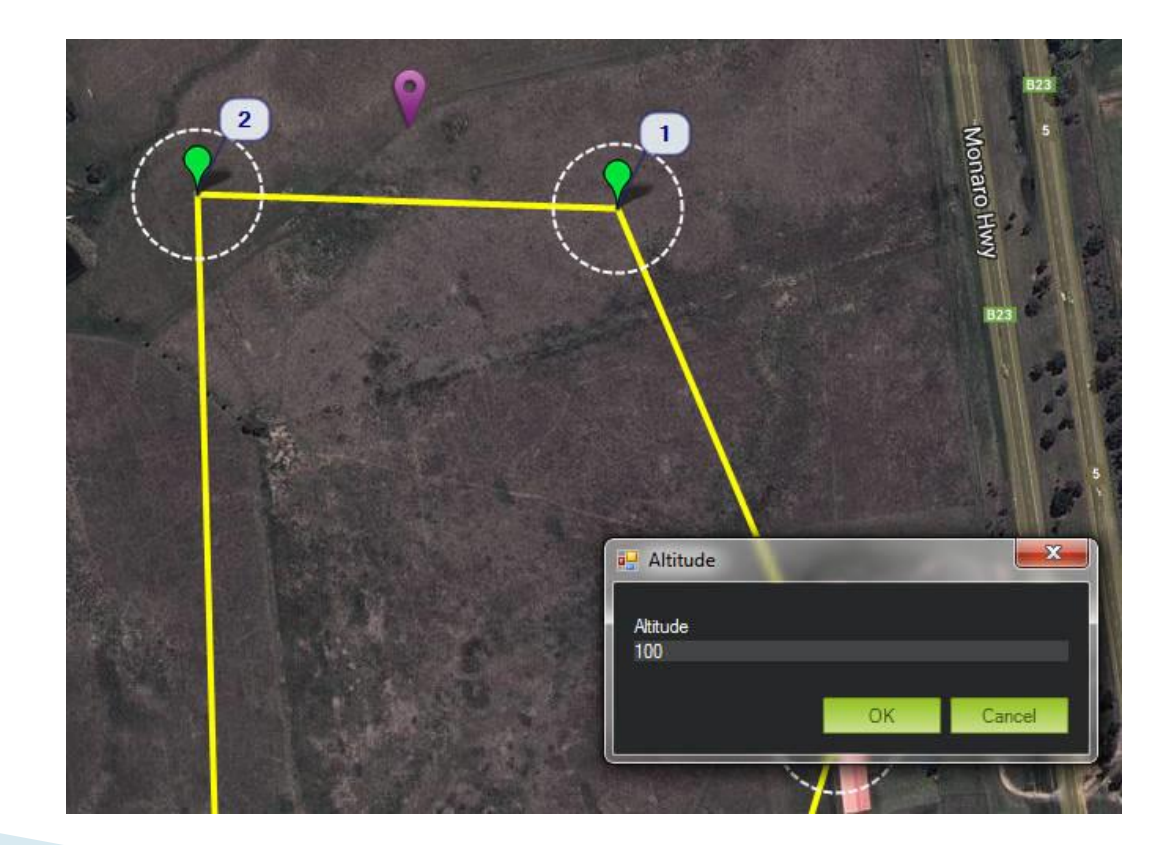

- Micro Air Vehicle Link
- ▶ Standardised protocol for most open-source flight controllers
	- Though some flight controllers may have extra MAVLink messages
- ▶ Efficient and low datarate
- ▶ Includes CRC to ensure validity of data
- **3 versions 0.9, 1.0, 2.0**
- ▶ Arduplane can use 1.0 or 2.0 (default 1.0)

#### MAVLink Frame - 8-263 bytes

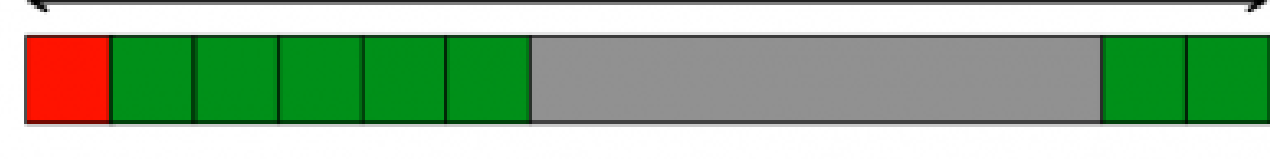

STX LEN SEQ SYS COMP MSG

**PAYLOAD** 

CKA CKB

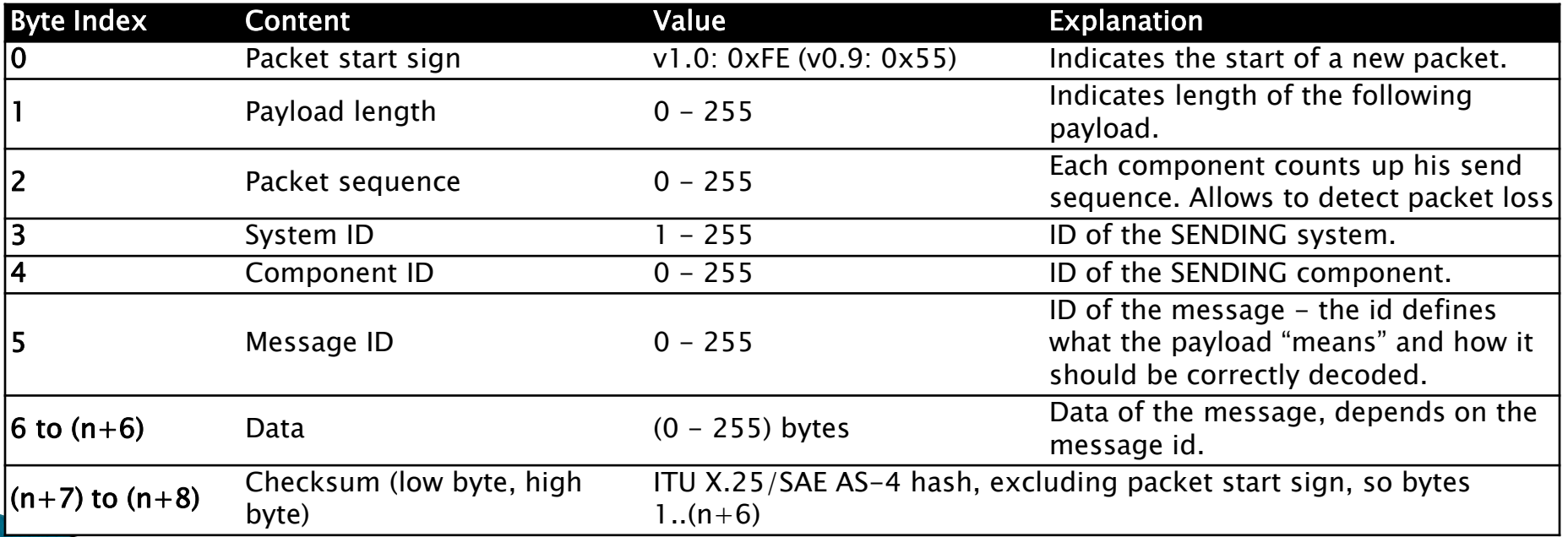

#### **GPS\_RAW\_INT (#24)**

The global position, as returned by the Global Positioning System (GPS). This is NOT the global position estimate of the system, but rather a RA estimate. Coordinate frame is right-handed, Z-axis up (GPS frame).

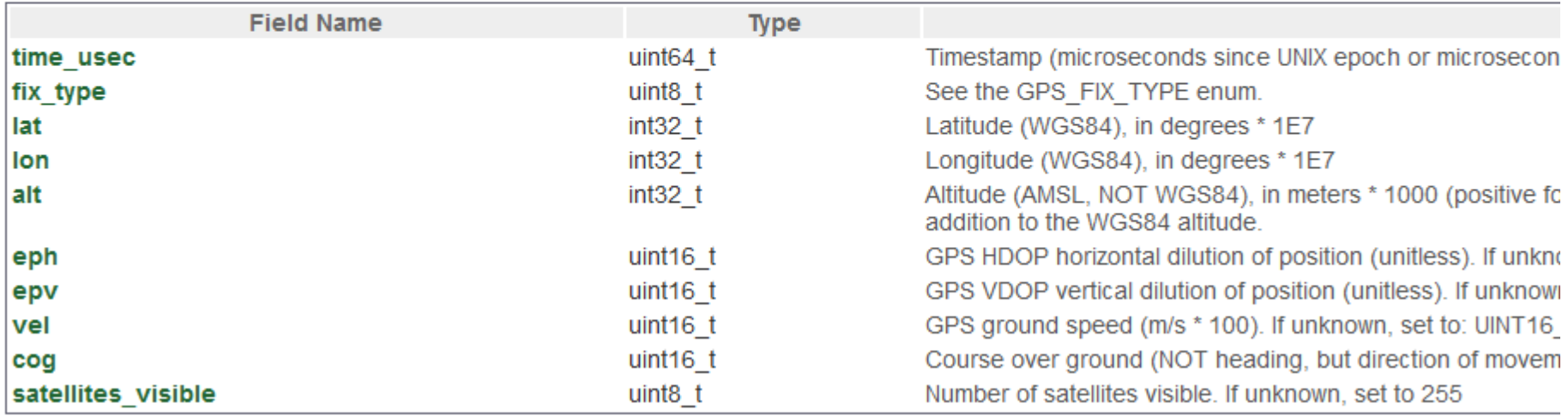

#### MAV\_CMD

Commands to be executed by the MAV. They can be executed on user request, or as part of a mission script. If the action is used in a mis 1, Param 2, Param 3, Param 4, X: Param 5, Y: Param 6, Z: Param 7. This command list is similar what ARINC 424 is for commercial aircraft.

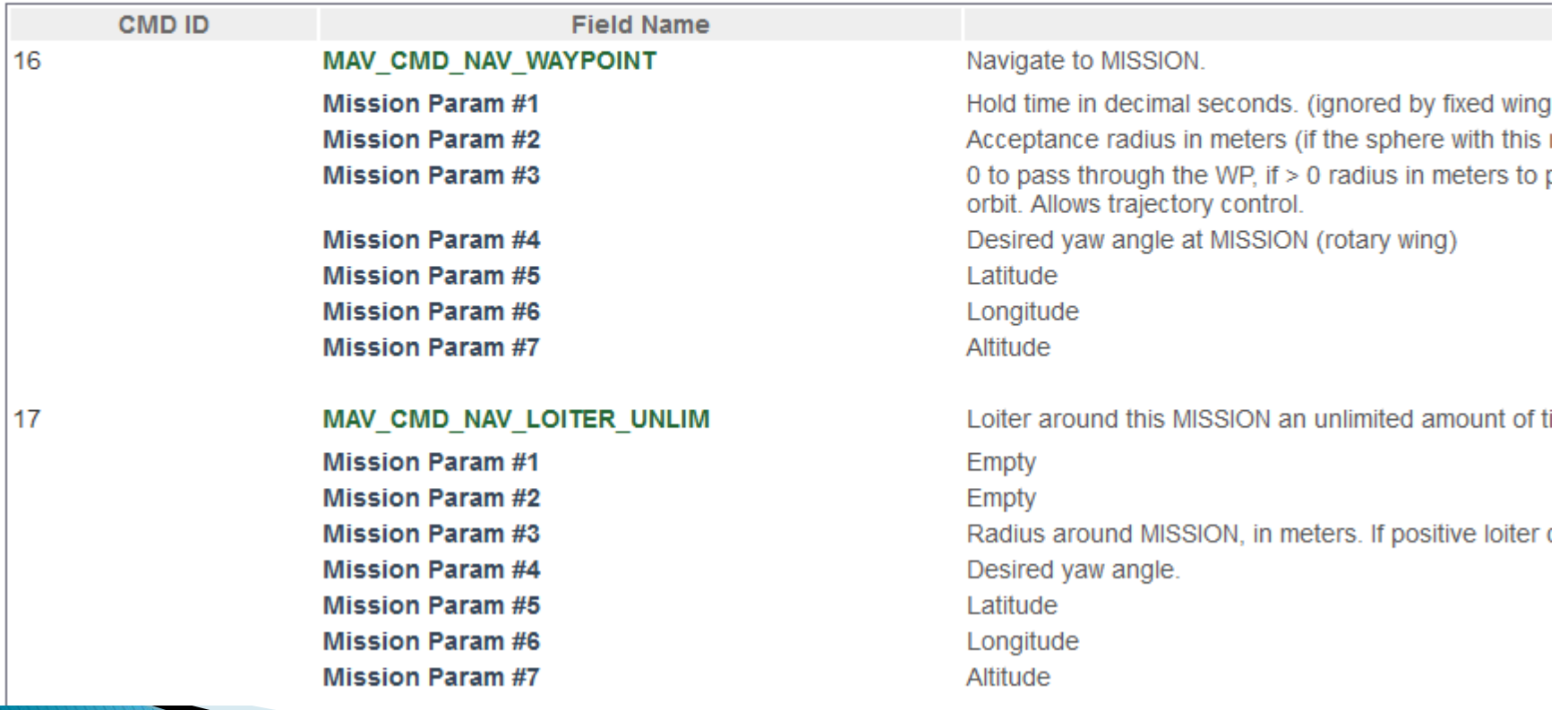

- ▶ There are MAVLink messages for sending/receiving parameters and missions
- ▶ Typically, a flight controller may only send some of the messages - depending on it's features, settings and current state

MAVLink does include any encryption

- Up to the user to implement in their communications link
- MAVLink 2.0 includes a "signing key"
	- 32-bit number
	- Flight controller will only accept commands from packet signed with this key
	- Disabled by default

▶ Creating the waypoints to achieve the mission objectives

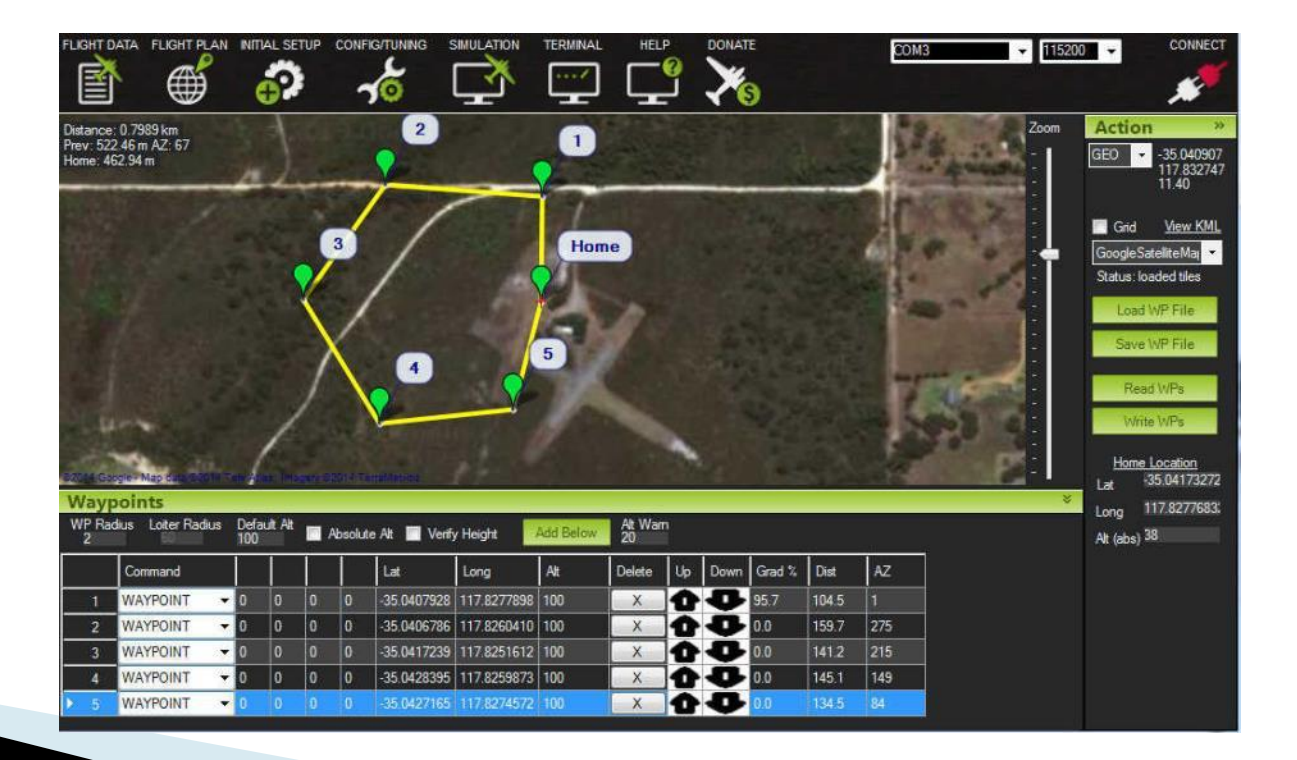

- ▶ What is the mission objective?
	- Primary and secondary goals
	- Payload required
	- UAV required
- ▶ Most GCS software packages have a mission planning screen where you can drag-n-drop waypoints

- Considerations
	- Takeoff/landing area
	- Hills/Terrain
	- Flight altitude
	- Mission length (km)
	- Weather (wind)
	- Communications coverage

- If possible, run the mission in SITL beforehand, to ensure the waypoints are correctly laid out
- ▶ Some GCS software packages have autogeneration of waypoints for mowing-thelawn surveys

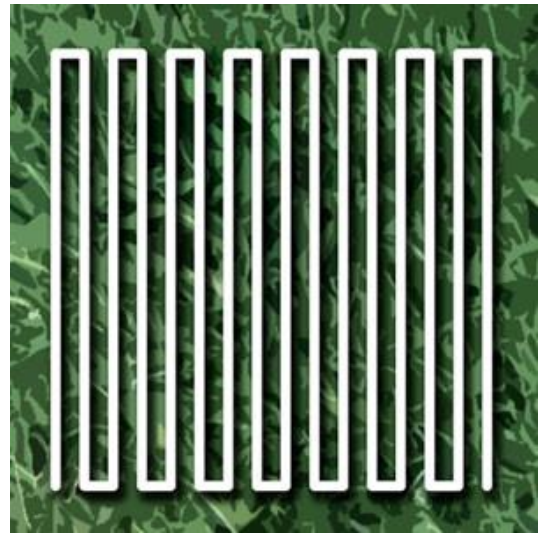

## **Practical Session 1 (20min)**

- Create a mission that:
	- Perform an aerial survey of the Snowy Hydro base
- Considerations:
	- Takeoff/landing at CMAC
	- Landing will be manual
- ▶ Create the mission, run in SITL
	- cd ./ArduPlane
	- ../Tools/autotest/sim\_vehicle.py
- Two options for GCS tool to use for mission planning (choose one)
	- Connect Mission Planner via UDP, port 14550
	- Use module load misseditor in MAVProxy

# **GCS - Advanced Planning**

- Geofences
	- A single closed polygon
- UAV will turn back if it crosses outside of the polygon
	- Note that the UAV's inertia may send it beyond the fence for a short period

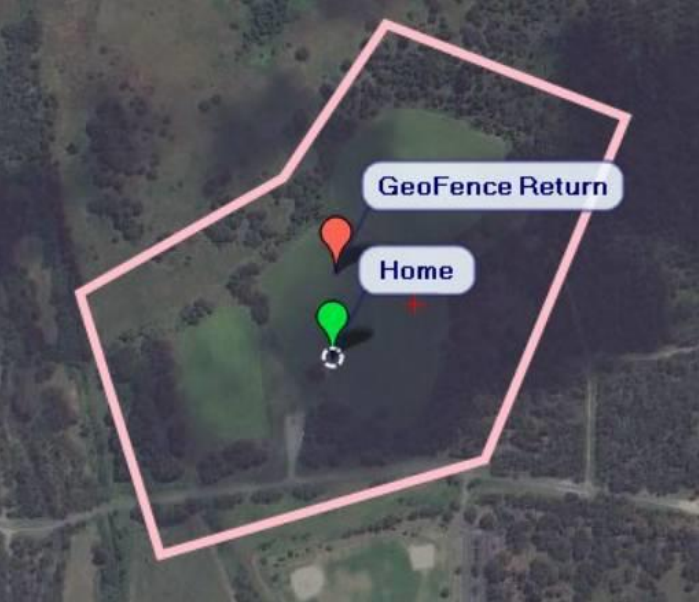

# **GCS - Advanced Planning**

### ▶ Rally points

- Instead of a single Home point, have a set of rally points
- On RTL, the UAV will head to the nearest rally point

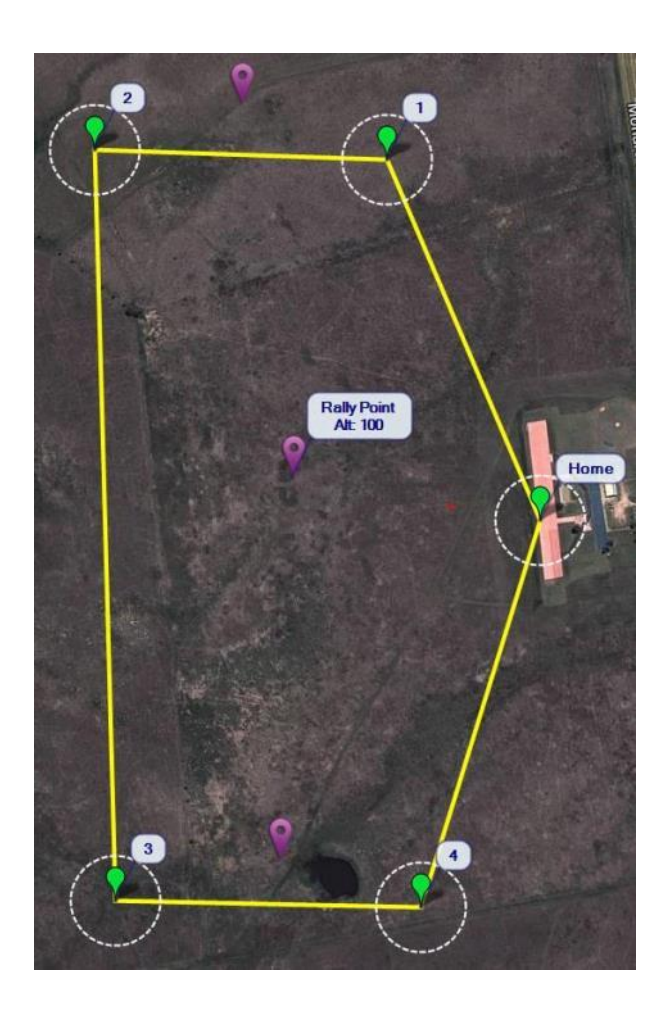

# **GCS - Advanced Planning**

- **Terrain Following** 
	- Terrain data stored on Pixhawk's SD card
	- Arduplane will look at this database to estimate it's AGL
	- Available in AUTO, RTL and other flight modes. Will maintain a constant height above ground
	- Set TERRAIN\_ENABLE to 1 and TERRAIN\_FOLLOW to 1
	- Note the datasource is the SRTM data, so is only accurate to 20m

- ▶ Two types of logfiles
	- GCS saved copy of MAVlink stream (tlog)
	- APM saved on SD card (bin)
- ▶ Bin log has more messages at a faster rate
	- Generally the preferred log when analysing a flight
- ▸ Tlog is on the GCS, so can be used if the UAV goes missing or is destroyed
	- Still worth searching the crash site for the SD card!

- **Tlogs are stored in:** 
	- Mission Planner
		- C:\Program Files (x86)\Mission Planner\logs
	- MAVProxy
		- Same folder that MAVproxy was run from (unless using the --aircraft option)

- Most flight analysis tools will work with both bin files and tlog files
- ▶ Popular Flight Analysis tools:
	- Mission Planner
	- MAVExplorer (part of MAVProxy)

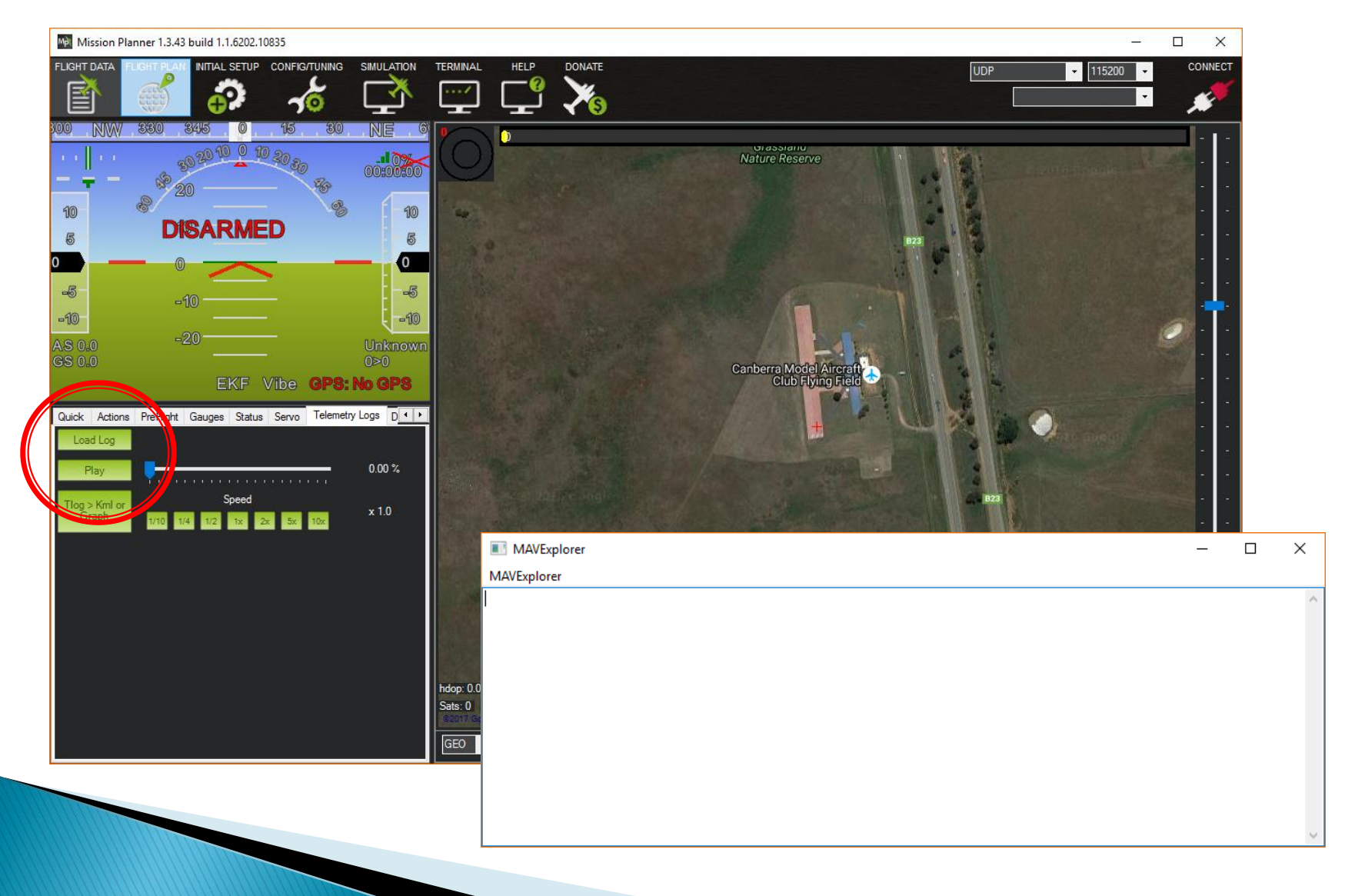

- Mechanical Failures
	- These appear in the log as a sudden divergence in the desired roll and pitch vs the vehicles actual roll and pitch

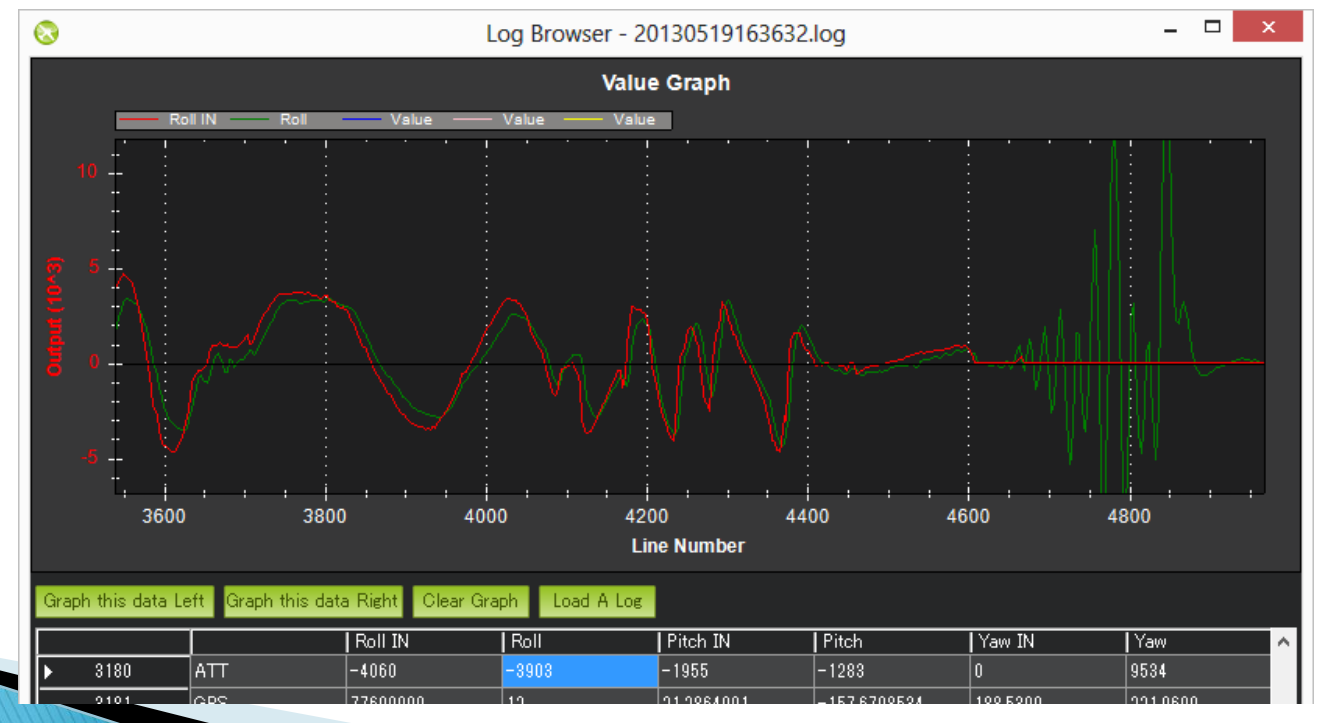

#### Excessive Vibration

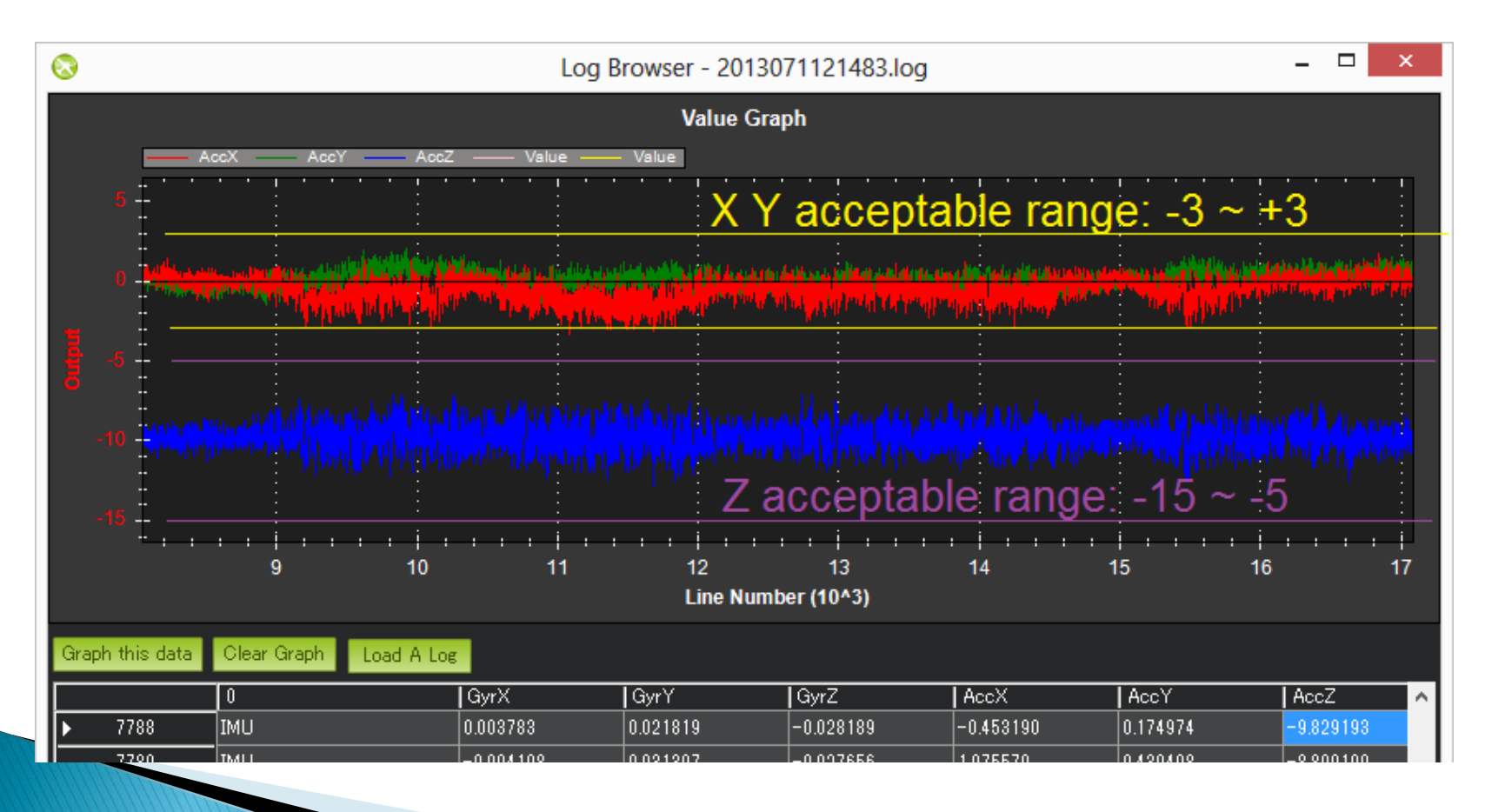

#### ▶ Compass Interference

◦ Look for patterns between mag\_field and throttle

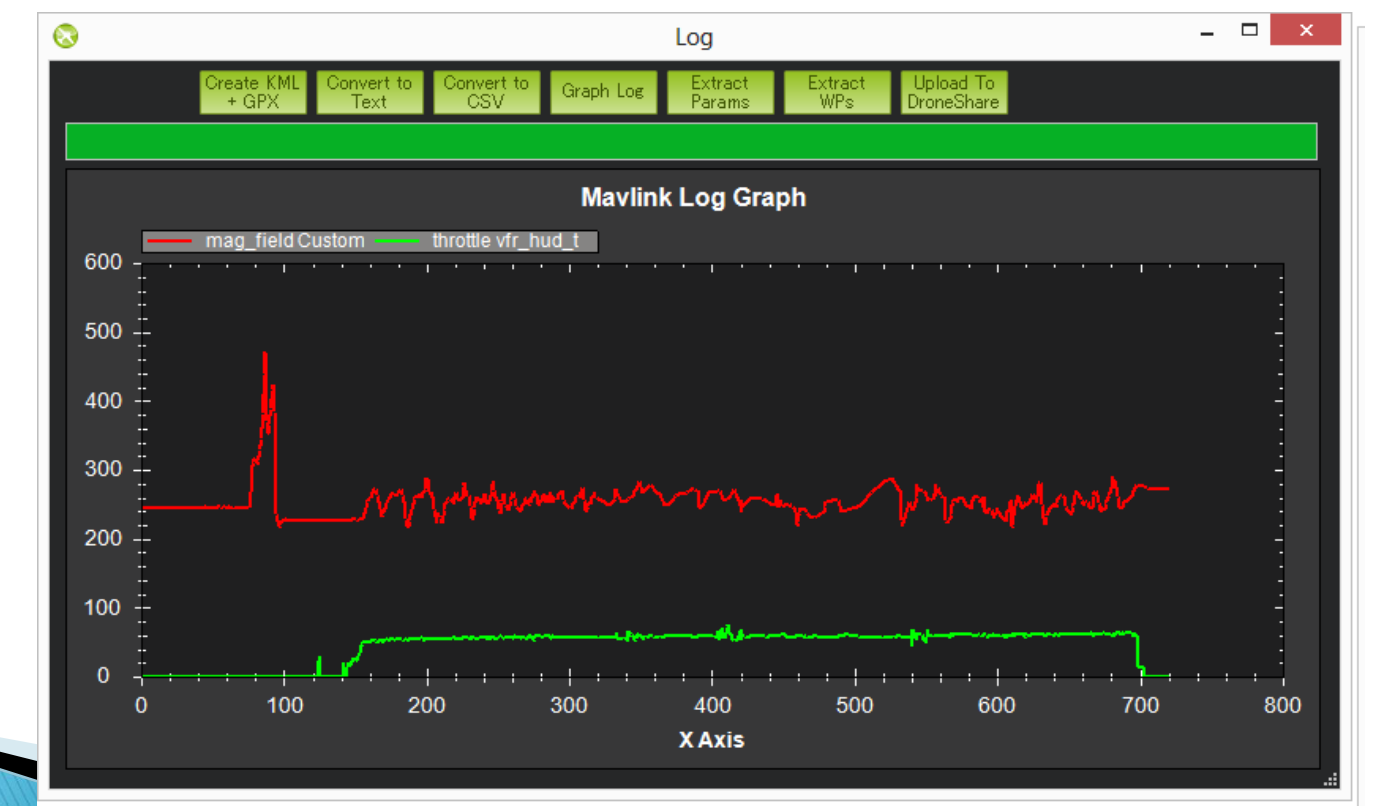

### GPS Glitches

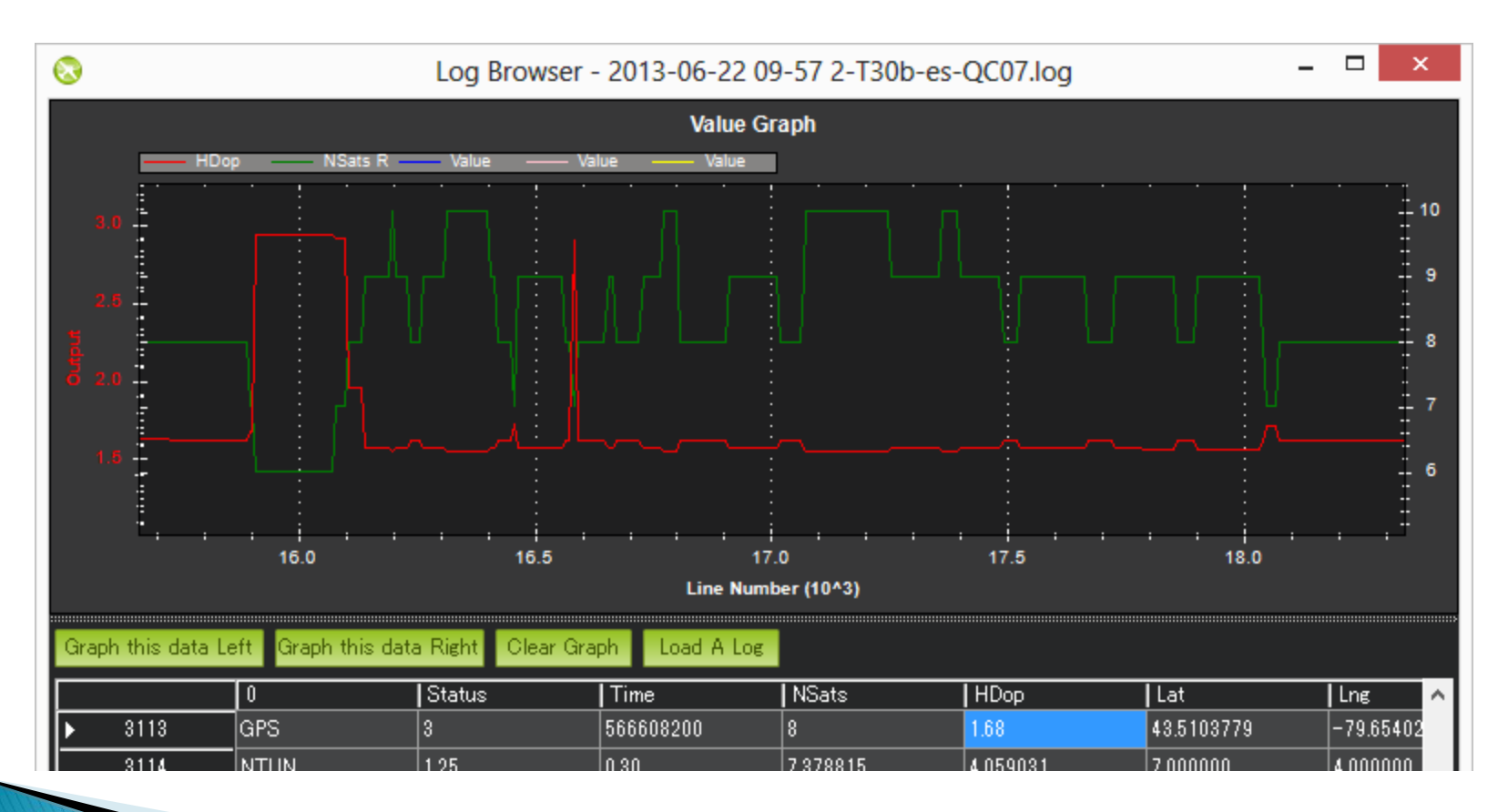

▶ Power brown-outs, if APM voltage varies by more than 0.15V, or goes below 4.7V

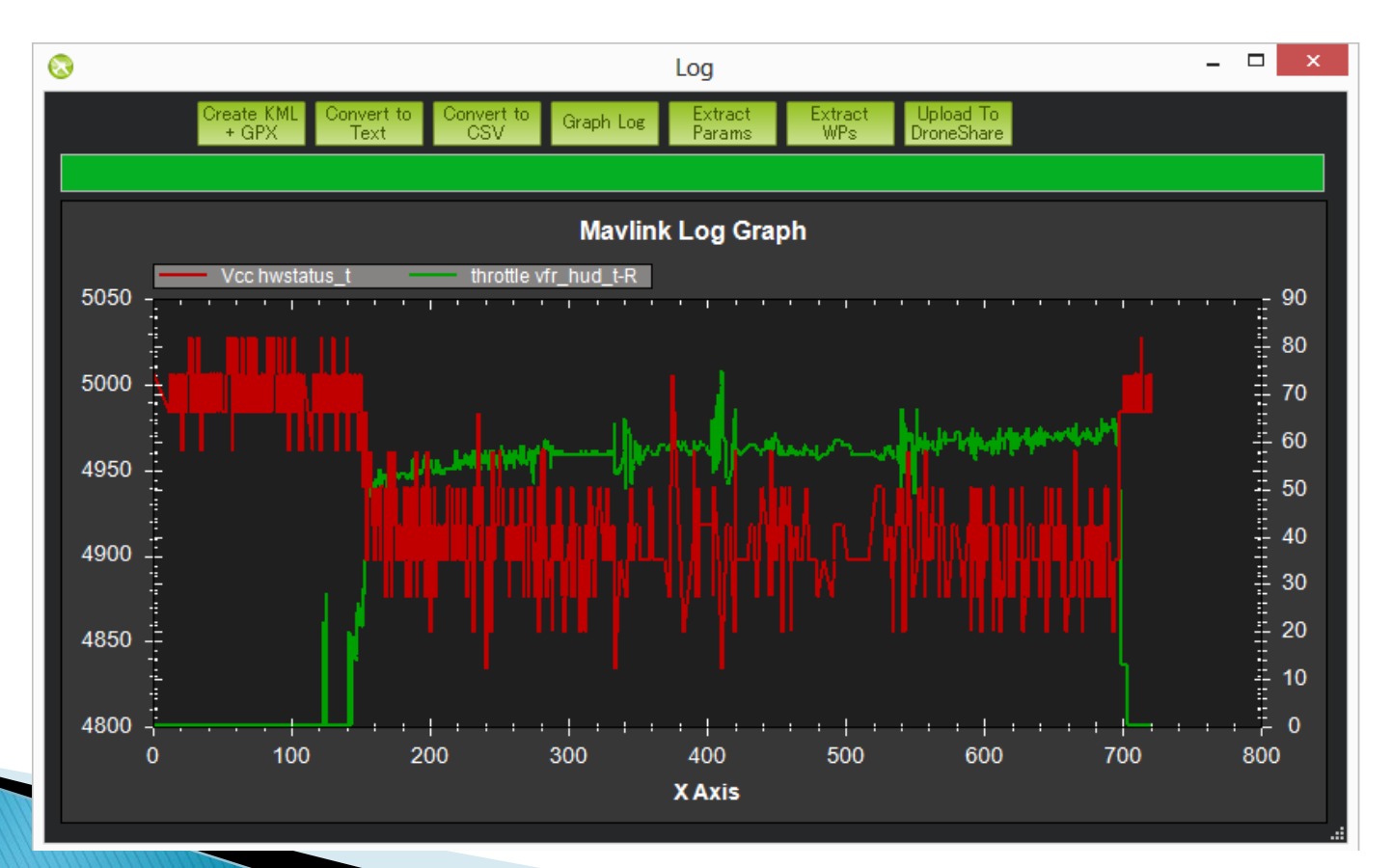

# **Practical Session 2 (20min)**

- ▶ Logfile Analysis
	- Find a logfile generated by SITL(./ArduPlane/logs) for the bin file
	- For more interesting data: [http://discuss.ardupilot.org/t/altitude-hold-and](http://discuss.ardupilot.org/t/altitude-hold-and-stability/14536)[stability/14536](http://discuss.ardupilot.org/t/altitude-hold-and-stability/14536)
- ▶ Two options for Analysis tool (choose one)
	- Mission Planner
	- MAVExplorer
- ▶ Check GPS
	- GPS.Nsats and GPS.HDop messages
- Check Vibration
	- IMU.AccX, IMU.AccY, IMU.AccZ messages

▶ APM outputs a lot of telemetry data  $\triangleright$  How to watch all this in realtime?

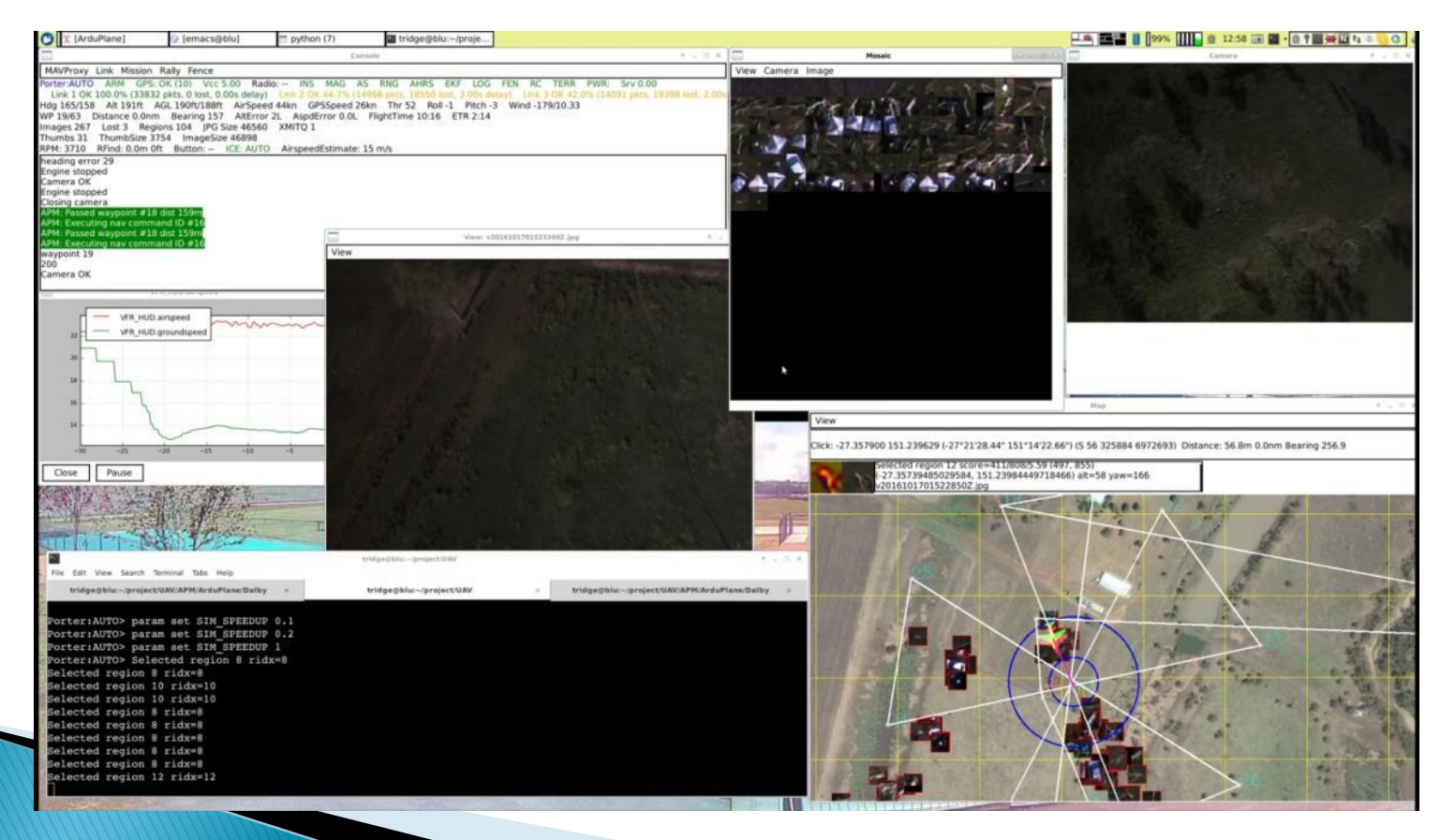

- ▶ Decide which data is important
- May vary depending on mission phase
	- Speed, Altitude during takeoff and landing
	- Moving map during mission

### ▶ Things to typically monitor

- Speed
- Altitude
- UAV Position (longitude/latitude) along with waypoints
- Battery voltage
- Telemetry link quality
- Any error messages
- Anything that, if not detected in a short time, could result in a crash

- ▶ Have backup plans for common failure scenarios
- ▶ Practice!
	- In SITL
	- In test flights
- ▶ Consider having multiple GCS stations to split the workload

# The End!

- Flight Planning
- **Logfile analysis**
- **Inflight monitoring**